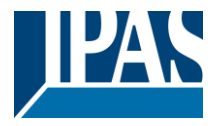

#### Verwendung des Applikationsprogramms

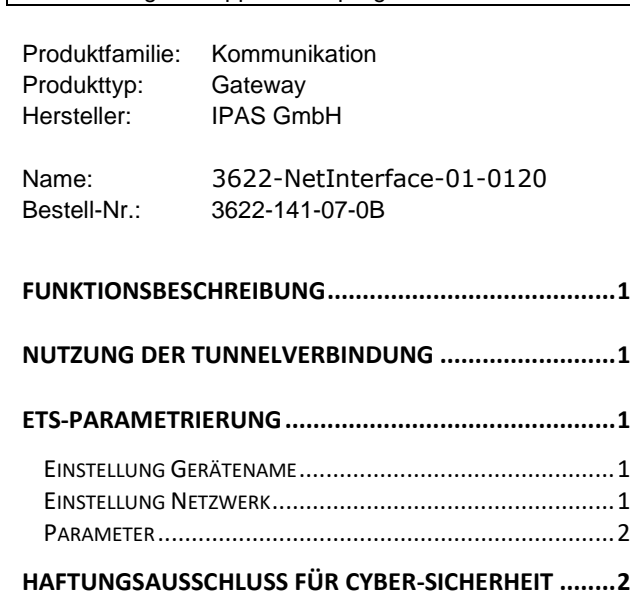

## <span id="page-0-0"></span>**Funktionsbeschreibung**

Das ComBridge Net Communication Interface bietet eine einfache und komfortable Möglichkeit mit der ETS (KNXnet/IP Tunnel Protokoll) die KNX Installation zu parametrieren.

Es werden bis zu 5 Tunnelverbindungen unterstützt.

#### <span id="page-0-1"></span>**Nutzung der Tunnelverbindung**

Über das IP-Netzwerk kann eine direkte Verbindung von einem PC zu dem Gerät aufgebaut werden. Dazu wird das KNXnet/IP Protokoll genutzt.

Das ComBridge NCI unterstützt bis zu 5 Tunnelverbindungen gleichzeitig.

Es ist zu beachten, dass jede Tunnelverbindung eine eigene phys. Adresse benutzt. Diese ist mit der ETS einzustellen. Außerdem darf diese Adresse nicht im KNX System bereits existieren. In der ETS 5 und der ETS Applikation 1.1 werden alle Tunnelverbindungen mit den entsprechenden phys. Adresse in der ETS angezeigt und können vergeben werden:

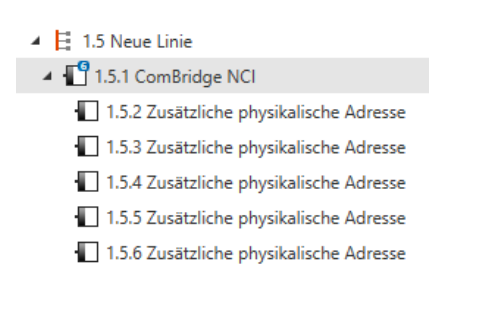

Hinweis: eine Übersicht der vergebenen phys. Adressen für die Tunnel wird auf der Webseite dargestellt: http://<ip>

#### <span id="page-0-2"></span>**ETS-Parametrierung**

In der ETS-Parametrierung werden grundsätzliche Angaben zu dem Gerät gemacht.

#### <span id="page-0-3"></span>**Einstellung Gerätename**

Der Gerätename, der auch bei der automatischen Suche nach KNXnet/IP Geräten zur Anzeige kommt, wird auch in den ETS Eigenschaften konfiguriert:

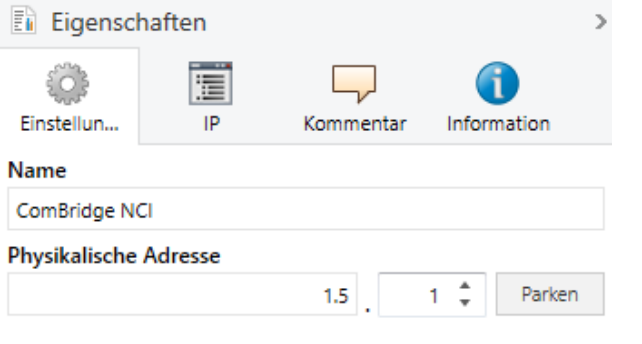

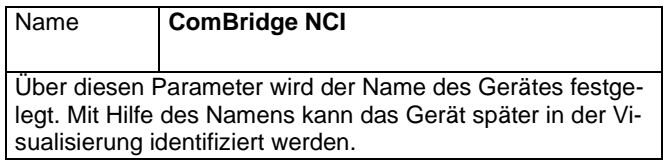

## <span id="page-0-4"></span>**Einstellung Netzwerk**

Die Netzwerkeinstellung wird ab dieser Version direkt in den ETS Eigenschaften unter dem Reiter "IP" durchgeführt:

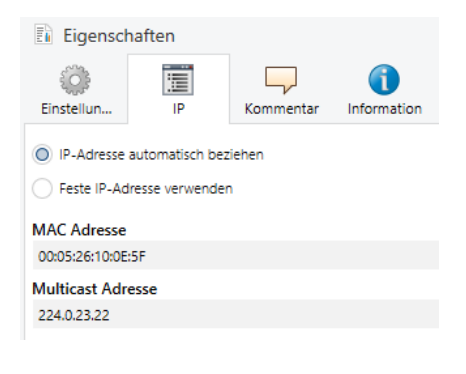

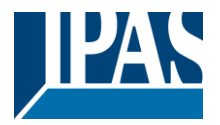

[www.ipas-products.com](http://www.ipas-products.com/)

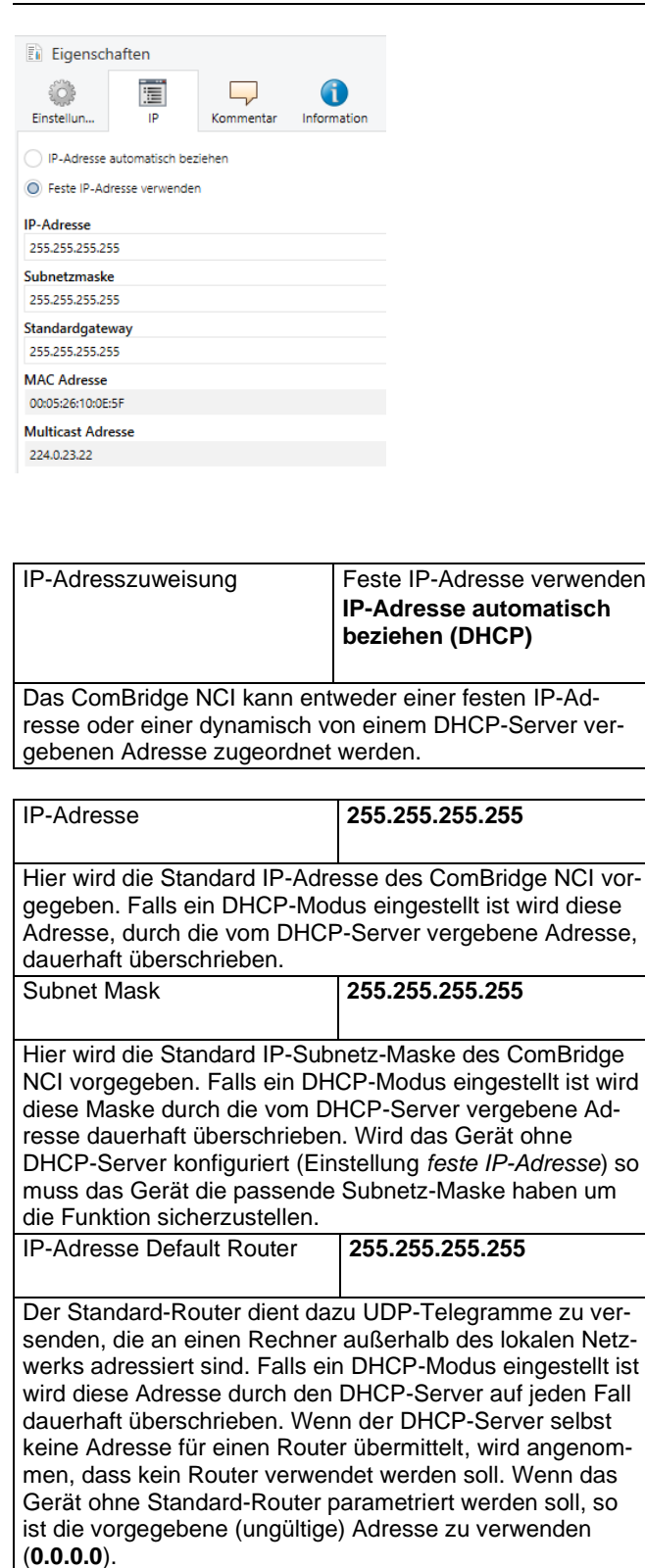

Bei der Benutzung als Visualisierungsserver ist eine feste IP-Adresse zu empfehlen, da der Server immer unter dieser fest vergebenen Adresse erreichbar ist.

#### <span id="page-1-0"></span>**Parameter**

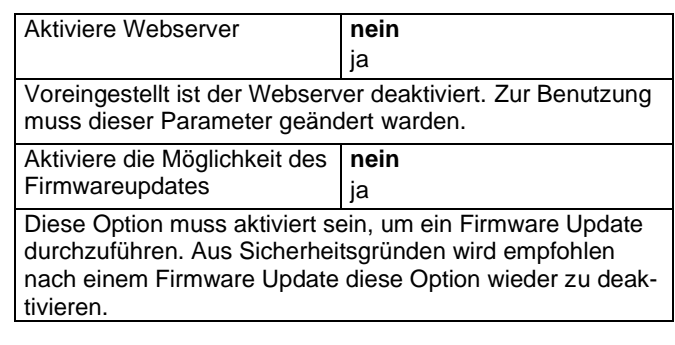

# <span id="page-1-1"></span>**Haftungsausschluss für Cyber-Sicherheit**

Um Anlagen, Systeme, Maschinen und Netzwerke vor Online-Bedrohungen zu schützen, ist es erforderlich, ein ganzheitliches, dem neuesten Stand der Technik entsprechendes Sicherheitskonzept zu implementieren und stets auf dem aktuellen Stand zu halten.

Sie sind dafür verantwortlich, unbefugten Zugang zu Ihren Anlagen, Systemen, Maschinen und Netzwerken zu verhindern. Diese sollten nur mit einem Netzwerk oder dem Internet verbunden werden, wenn und soweit die Verbindung erforderlich ist und angemessene Sicherheitsvorkehrungen (z. B. Firewalls bzw. Netzwerksegmentierung) vorhanden sind. Darüber hinaus sind die Sicherheitsempfehlungen von der IPAS GmbH zu beachten. Für nähere Informationen kontaktieren Sie bitte Ihren Ansprechpartner bei der IPAS GmbH oder besuchen Sie unsere Webseite.

Die IPAS GmbH empfiehlt dringend, Updates zu verwenden, sobald diese zur Verfügung stehen, und stets die neusten Versionen zu verwenden. Werden Versionen verwendet, die nicht mehr unterstützt werden, oder werden neueste Updates nicht verwendet, kann sich Ihr Risiko bezüglich Online-Bedrohungen erhöhen. Die IPAS GmbH empfiehlt dringend, Sicherheitsempfehlungen zu den neuesten Sicherheitsgefährdungen, Patches und damit verbundenen Maßnahmen zu befolgen.